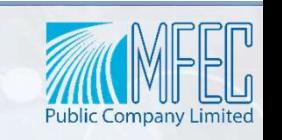

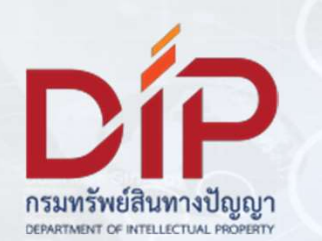

# อบรมการใช้งานระบบบริการออนไลน์บน e-Service ระบบสืบค้นฐานข้อมูลสิทธิบัตรไทยด้วยปัญญาประดิษฐ์ (AI)

วันจันทร์ที่ ๑๙ มิถุนายน ๒๕๖๖

23:35:60 **Business Strategy** 

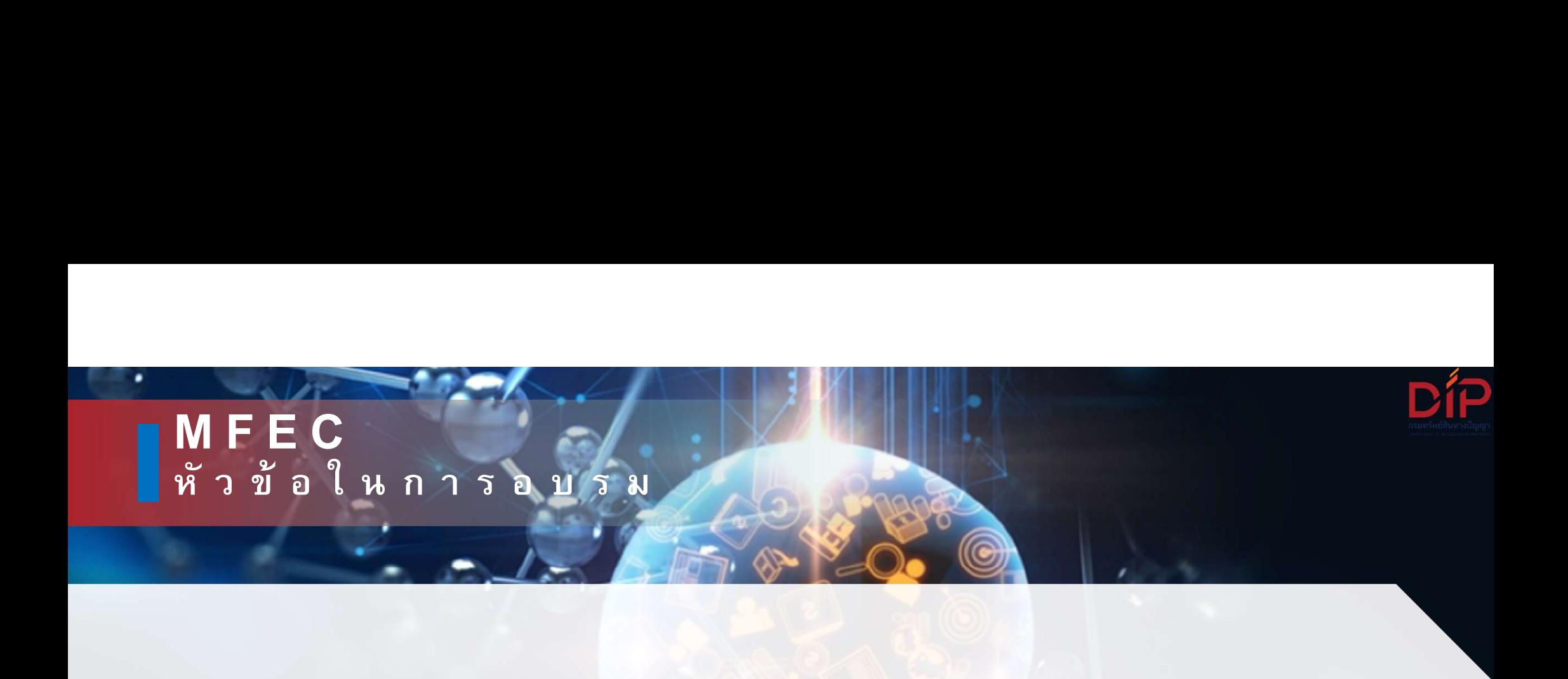

- 1. การเข้าใช้งานระบบผ่านระบบ e-Service ของกรมทรัพย์สินทางปัญญา
- 2. การสืบค้นข้อมูลจากฐานข้อมูลสิทธิบัตร

#### การเขาใชงานระบบผานระบบ e-Service ของกรมทรัพยสินทางปญญา

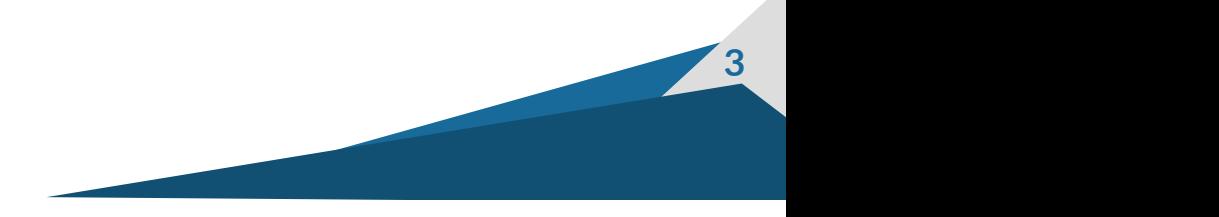

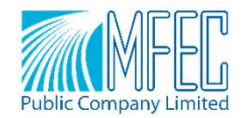

#### การเข้าระบบ e-Service ของกรมทรัพย์สินทางปัญญา

เปิดโปรแกรมเว็บเบราว์เซอร์โดยไปที่ https://eservice.ipthailand.go.th และกดปุ่ม |

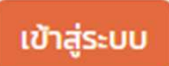

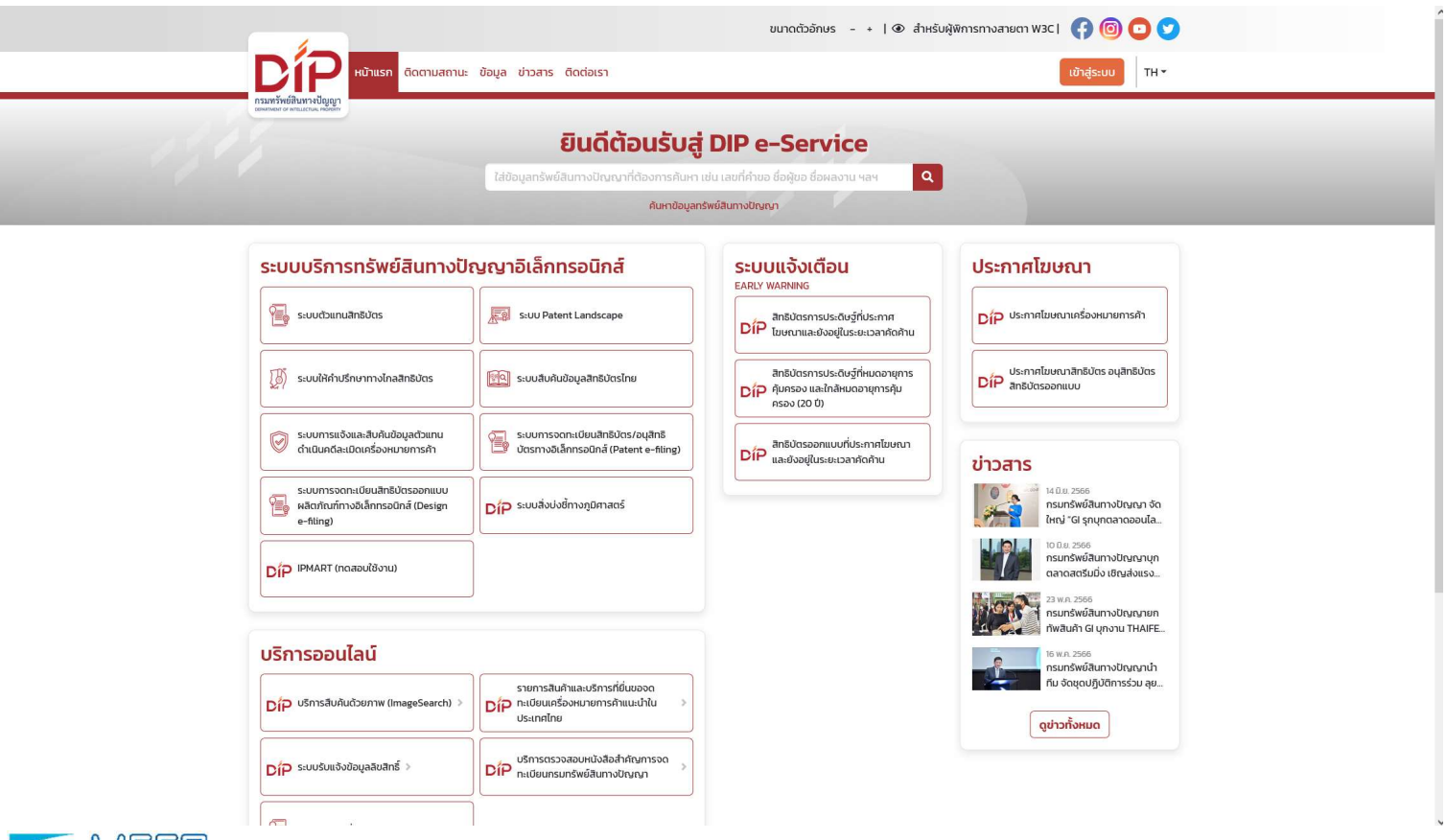

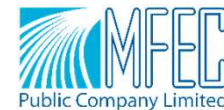

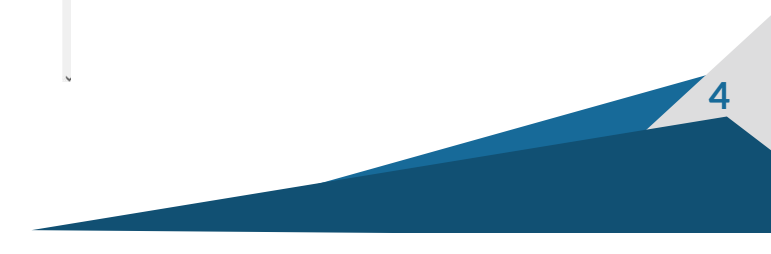

#### การพิสูจน์ตัวตนของระบบ e-Service ของกรมทรัพย์สินทางปัญญา

้เมื่อเข้าสู่หน้าจอเข้าสู่ระบบให้กดปุ่ม ตระและ <sub>แต</sub>่อ ซึ่งให้สแกน QR Code โดยแอปพลิเคชัน ThaID

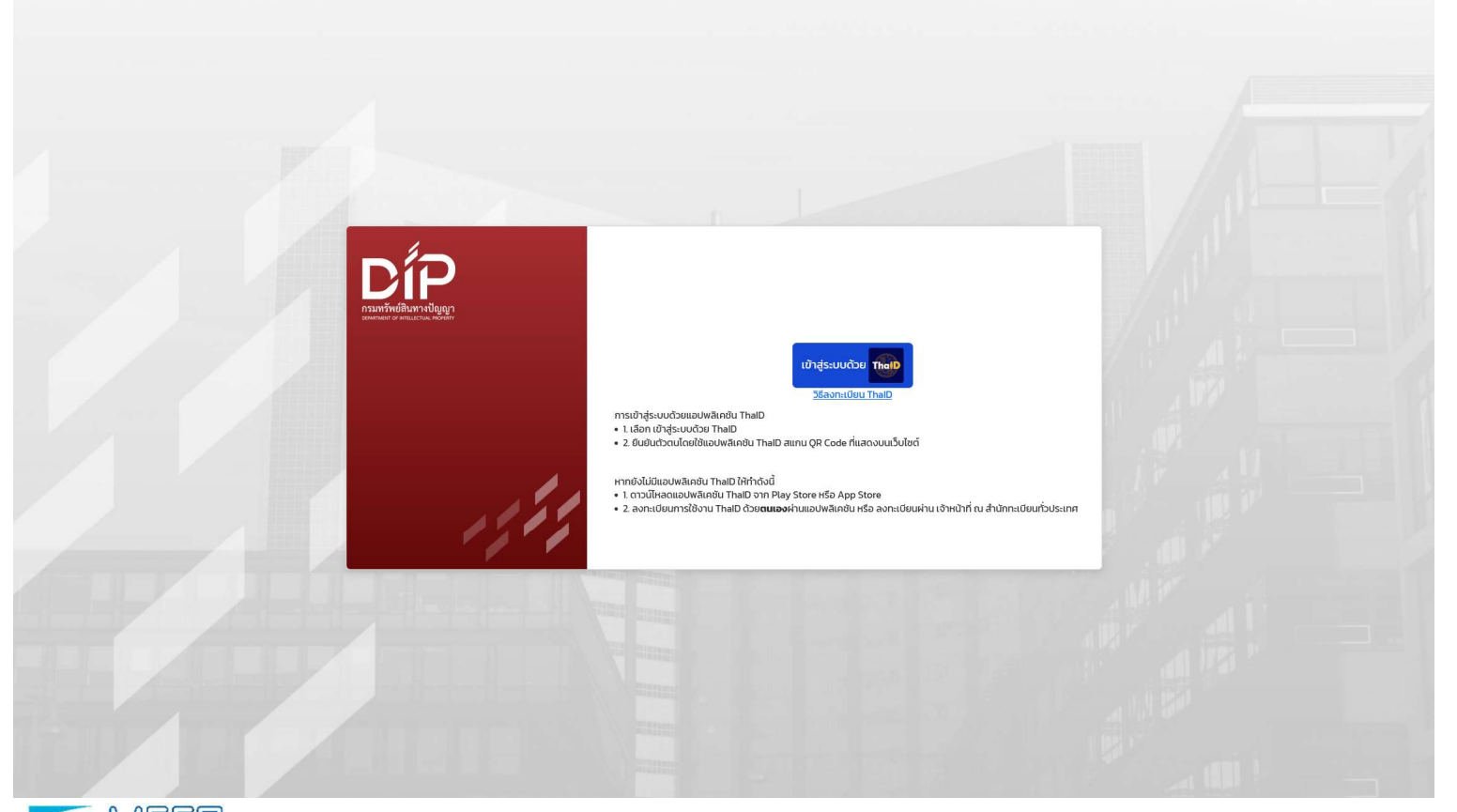

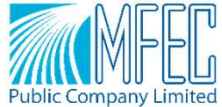

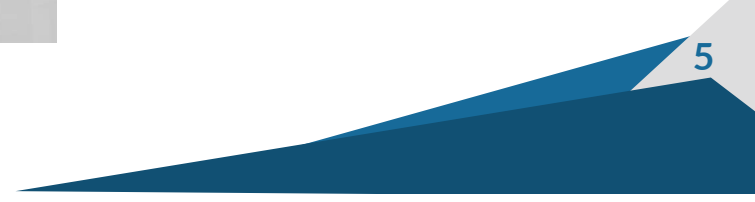

#### การเขาใชงานระบบผานระบบ e-Service ของกรมทรัพยสินทางปญญา

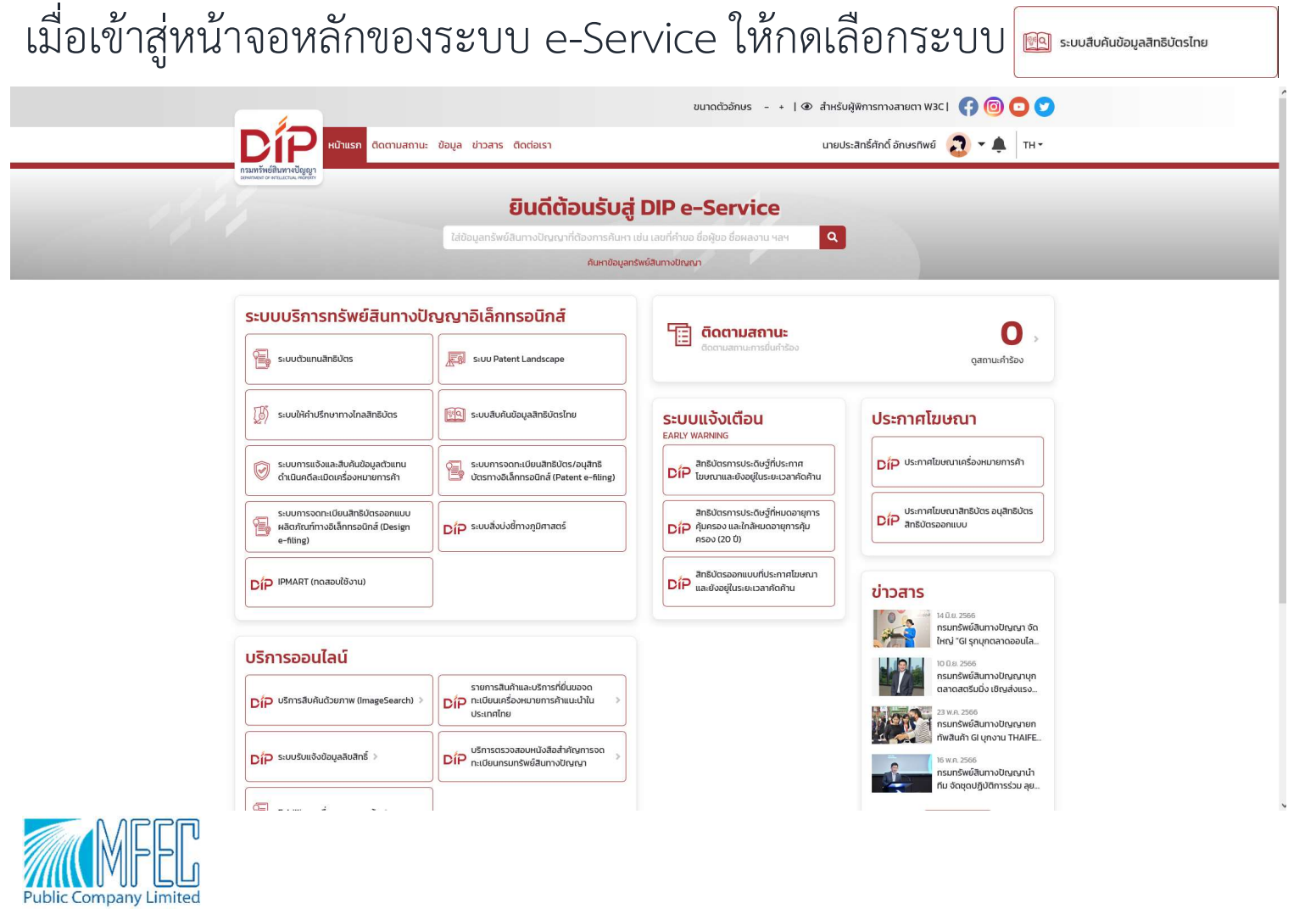

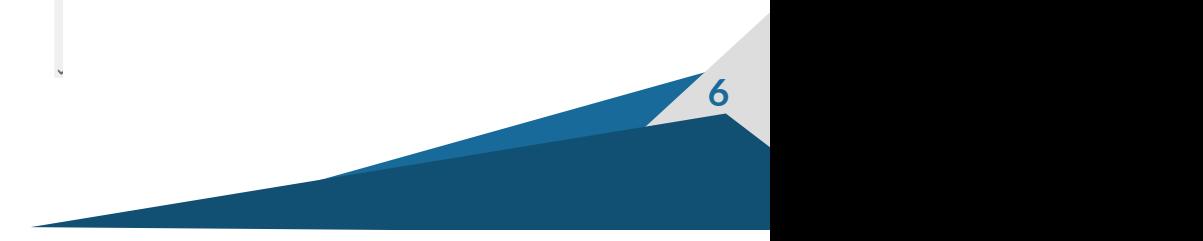

## การเขาใชงานระบบผานระบบ e-Service ของกรมทรัพยสินทางปญญา กดปุ่มเลือกบัญชีผู้ใช้งานที่ต้องการเข้าใช้งานระบบ

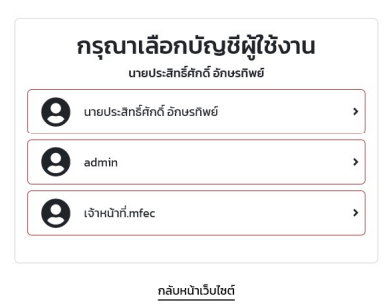

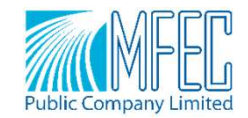

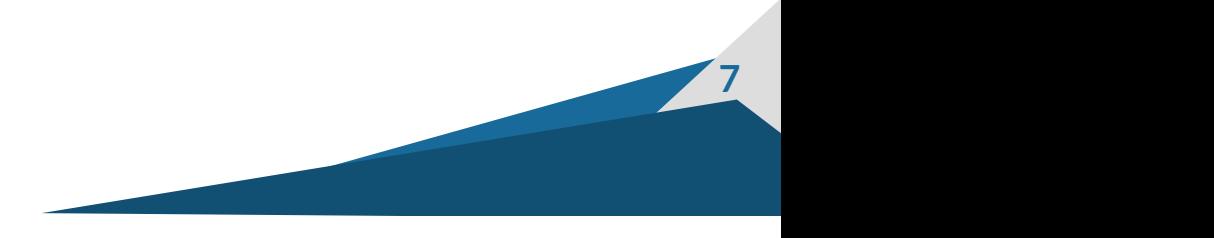

## การสืบค้นข้อมูลจากฐานข้อมูลสิทธิบัตร

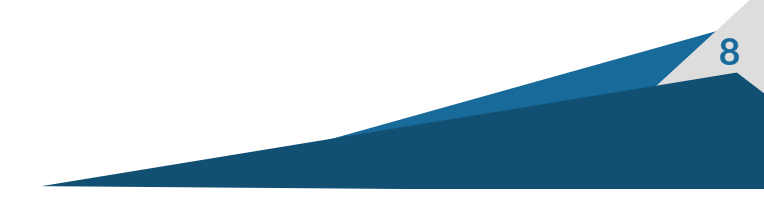

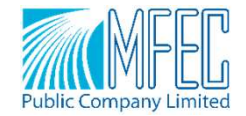

## การสืบค้นข้อมูลโดยคำสืบค้นทั่วไป

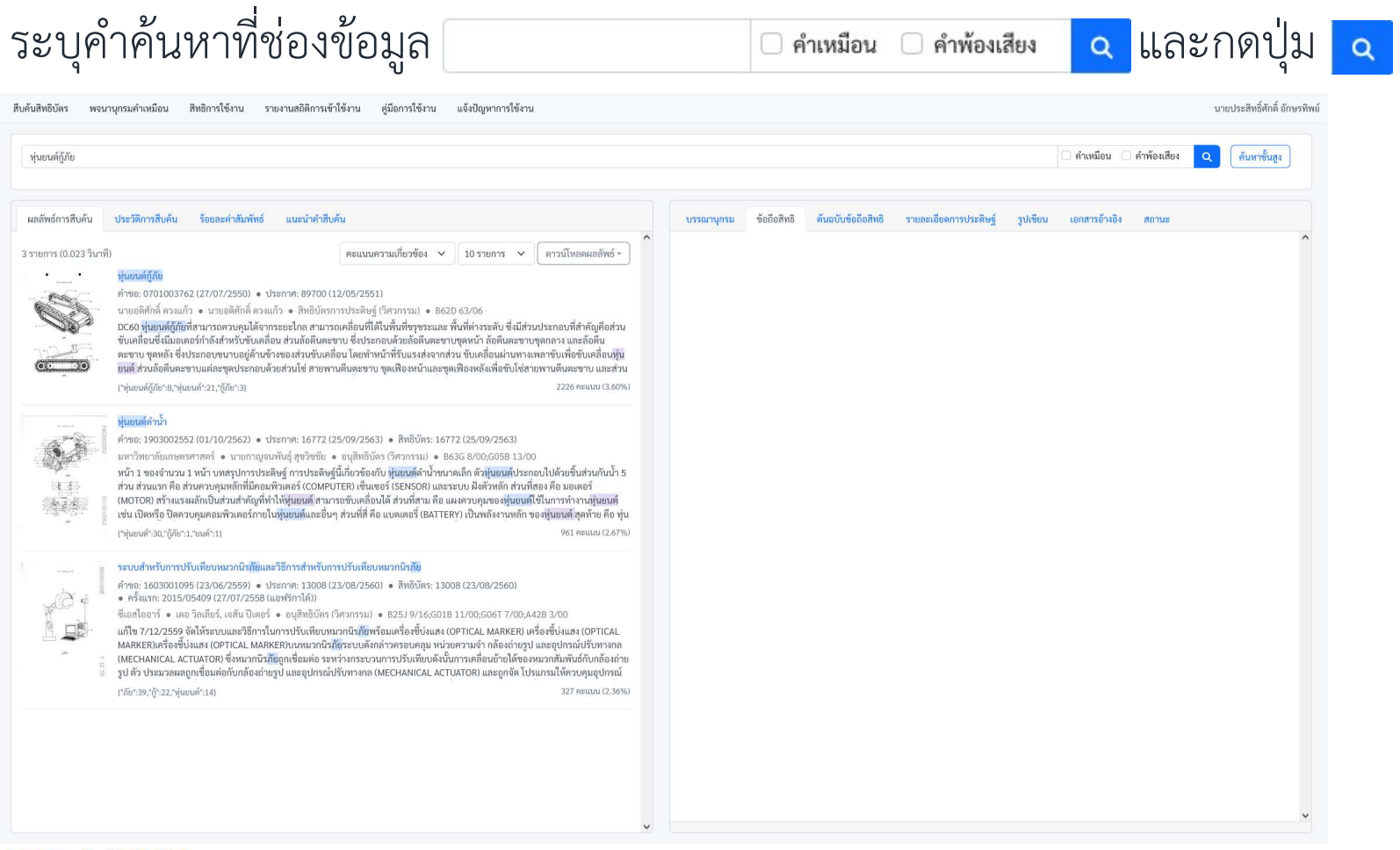

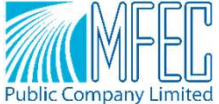

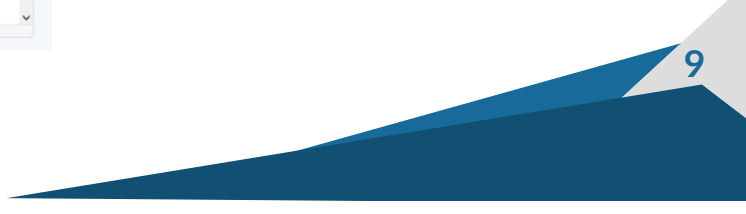

#### การสืบค้นข้อมูลโดยคำสืบค้นทั่วไป

สืบค้นสิทธิบัตร พจนานุกรมคำเหมือน สิทธิการใช้งาน รายงานสถิติการเข้าใช้งาน คู่มือการใช้งาน แจ้งปัญหาการใช้งาน

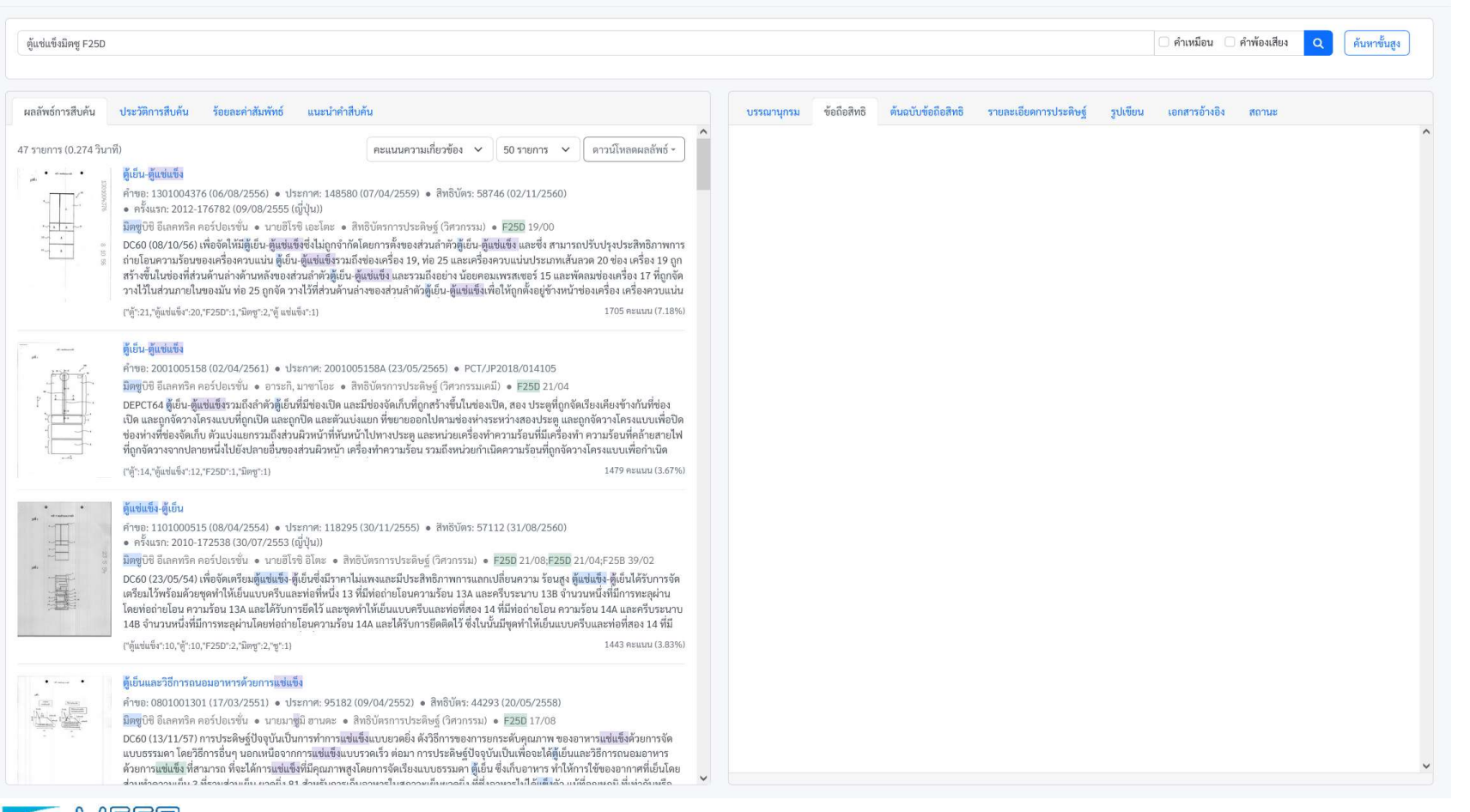

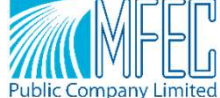

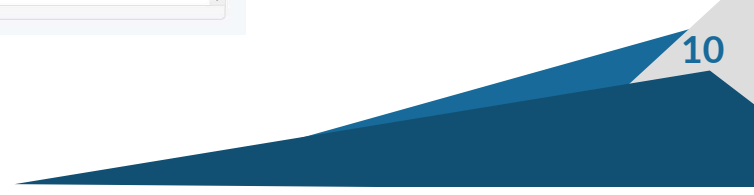

บายประสิทธิ์ศักดิ์ อักษรทิพย์

#### การสืบค้นข้อมูลโดยคำความหมายเหมือน

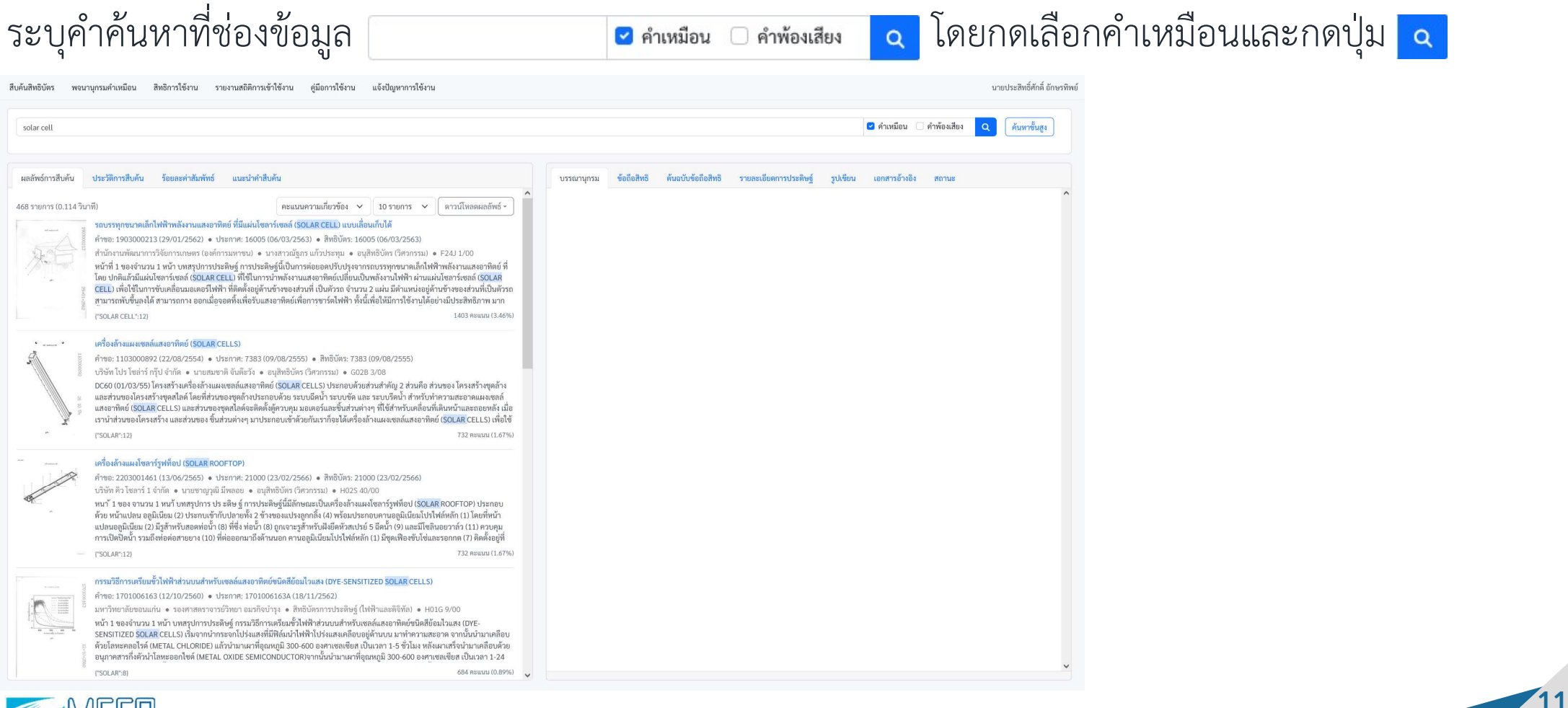

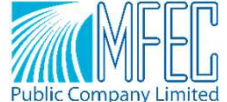

#### การสืบค้นข้อมูลโดยคำพ้องเสียง

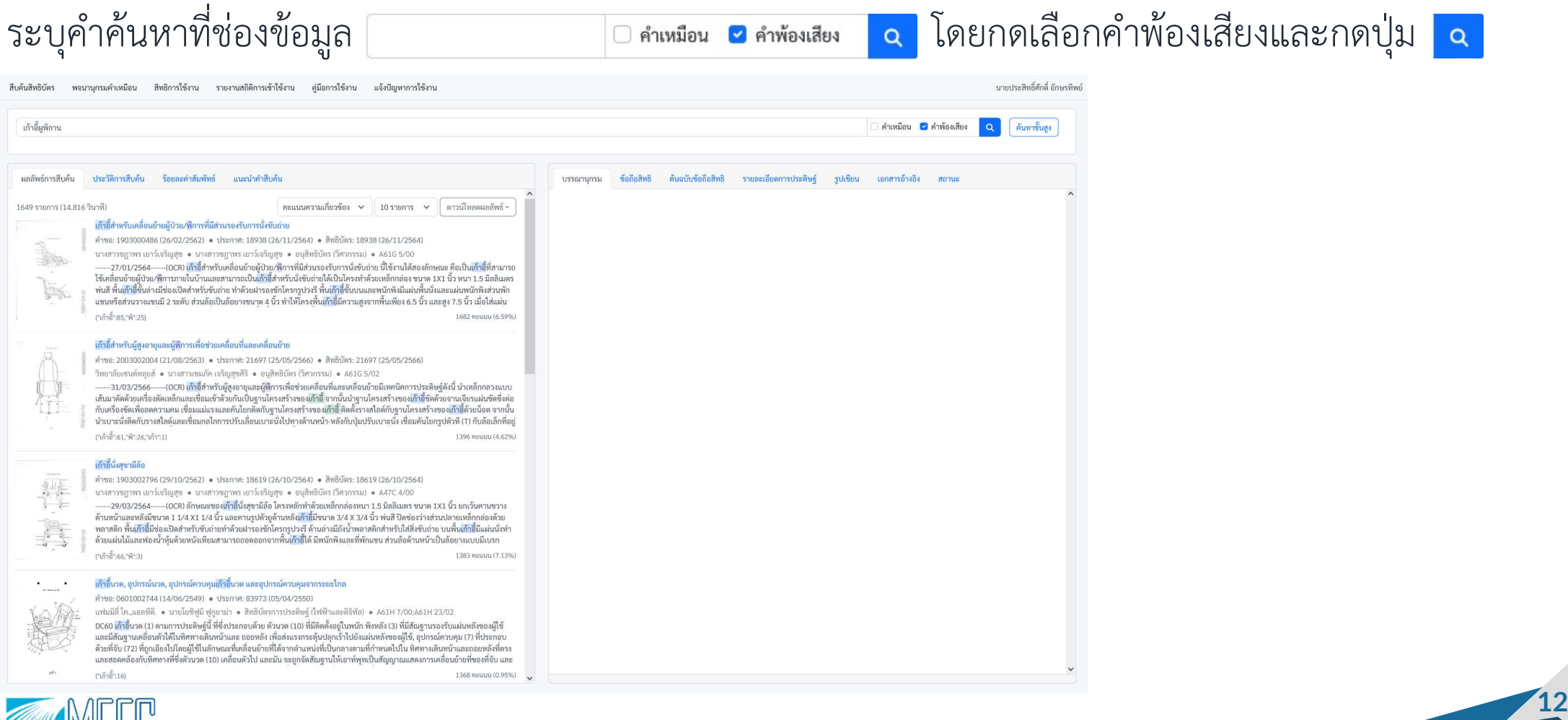

![](_page_11_Picture_2.jpeg)

#### การสืบค้นข้อมูลโดยใช้ตัวดำเนินการ (AND, OR)

![](_page_12_Picture_1.jpeg)

![](_page_12_Picture_2.jpeg)

#### การสืบค้นข้อมูลโดยใช้ตัวดำเนินการ (AND, OR)

![](_page_13_Picture_1.jpeg)

![](_page_13_Picture_2.jpeg)

![](_page_13_Picture_3.jpeg)

#### การสืบค้นข้อมูลโดยใช้ (NEAR, ADJ)

![](_page_14_Picture_1.jpeg)

![](_page_14_Picture_2.jpeg)

#### การสืบค้นข้อมูลโดยใช้ (NEAR, ADJ)

![](_page_15_Picture_1.jpeg)

![](_page_15_Picture_2.jpeg)

## การสืบค้นข้อมูลแบบกำหนดขอบเขตข้อมูล

กดปุ่ม <mark>[\*มหาขั้นสูง</mark> เพื่อเปิดหน้าจอการสืบค้นข้อมูลแบบกำหนดขอบเขตข้อมูล

![](_page_16_Picture_75.jpeg)

![](_page_16_Picture_3.jpeg)

![](_page_16_Picture_4.jpeg)

#### การสืบค้นข้อมูลแบบกำหนดขอบเขตข้อมูล

ระบุขอบเขตข้อมูลที่ช่องคอลัมน์ "เงื่อนไข" และคำค้นหาในช่องคอลัมน์ "คำค้นหา"

![](_page_17_Picture_10.jpeg)

![](_page_17_Picture_3.jpeg)

![](_page_17_Picture_4.jpeg)

## การสืบค้นข้อมูลโดยใช้เครื่องหมาย >, <, =, >=, <=, <>

ระบุข้อมูลการสืบค้นที่ช่องคอลัมน์ "เงื่อนไข", "เครื่องหมาย" และ "คำค้นหา"

![](_page_18_Picture_77.jpeg)

![](_page_18_Picture_3.jpeg)

## การสืบค้นข้อมูลโดยใช้เครื่องหมาย CONTAIN, NOTCONTAIN

ระบุข้อมูลการสืบค้นที่ช่องคอลัมน์ "เงื่อนไข", "เครื่องหมาย" และ "คำค้นหา"

![](_page_19_Picture_62.jpeg)

![](_page_19_Picture_3.jpeg)

![](_page_19_Picture_4.jpeg)

## การสืบค้นข้อมูลโดยใช้เครื่องหมาย CONTAIN, NOTCONTAIN

ระบุข้อมูลการสืบค้นที่ช่องคอลัมน์ "เงื่อนไข", "เครื่องหมาย" และ "คำค้นหา"

![](_page_20_Picture_62.jpeg)

![](_page_20_Picture_3.jpeg)

![](_page_20_Picture_4.jpeg)

#### การแนะนำคำสืบค้นสำหรับการสืบค้น

![](_page_21_Picture_6.jpeg)

![](_page_21_Picture_2.jpeg)

#### การแนะนำคำสืบค้นสำหรับการสืบค้น

![](_page_22_Picture_1.jpeg)

![](_page_22_Picture_2.jpeg)

![](_page_22_Picture_3.jpeg)

#### การแสดงรายการผลลัพธ์การสืบค้นฐานข้อมูลสิทธิบัตร

![](_page_23_Picture_1.jpeg)

("จักรยานสามล้อ":16,"ยานสามล้อ":18,"ล้อ":20,"จักรยาน สามล้อ":2)

#### รถจักรยานยนต์/รถจักรยานสามล้อเครื่อง

คำขอ: 0001003245 (25/08/2543) • ประกาศ: 45222 (10/05/2544) • สิทธิบัตร: 33070 (04/07/2555)

- ฮอนดา กิเคน โคเกียว คาบซิกิ ไกซา นายคาซฺฮิโตะ ฮอตตะ สิทธิบัตรการประดิษธ์ (วิศวกรรม)
- B60K 13/02;B62J 37/00;B62M 7/02;F02M 35/16;F02M 39/00

DC60 (03/10/54) เพื่อเพิ่มความจตัวเรือนของกล่องเก็บสัมภาระโดยไม่เกิดการกีดขวางของกล่องเก็บสัมภาระ กับซ่องปีกผีเสื้อและตัวอีกเชื้อ เพลิง และเพื่อป้องกันการกีดขวางระหว่างส่วนประกอบของระบบไอดี และก้านต่อที่ป้องกันการสั่นสะเทือน ในรถจักรยานยนต์, หน่วยกำลัง แบบเหวี่ยง 16 ซึ่งรวมถึงเครื่องยนต์ 110 ที่มีกระบอกสบของ มันซึ่งยื่นไปทางข้างหน้าในทิศทางตามแนวนอนอย่างมีนัยสำคัญ ถกจัดวางอยใต้ ้ทั้งที่นั่งและกล่อง เก็บสัมภาระ 21 และถูกรองรับโดยโครงตัวถัง 11 ผ่านก้านต่อที่ป้องกันการสั่นสะเทือนด้านขวาและ ด้านซ้าย 93 คู่หนึ่ง หม้อ 2397 คะแนน (1.59%)

("จักรยาน":4,"จักรยานสามล้อ":2,"จักร":2,"ยาน":2,"จักรยานสาม":1)

![](_page_23_Picture_10.jpeg)

รถจักรยานสามล้อสำหรับขี่และขับขี่แบบค์ในลักษณะเชื่อมต่อเคียงข้างกัน

DC60 (28/09/52) การประดิษธ์นี้เกี่ยวข้องกับรถจักรยานสามล้อสำหรับขี่และขับขี่แบบคู่ในลักษณะ เชื่อมต่อเคียงข้างกัน โดยเฉพาะเกี่ยวข้อง ดับตนิดตึงสามารถจะถูกถิ่นโดยยัติสถงคน ในอัดพฤษร่านดับแบบใดอัเดียงดันเพื่อที่ว่ายัติและรถถึงระเทพสานอักถะเอ็กเหง็บเบคโดยปราสถาด

![](_page_23_Picture_12.jpeg)

![](_page_23_Picture_13.jpeg)

## การดูข้อมูลของสิทธิบัตรจากผลลัพธ์การสืบค้นฐานข้อมูลสิทธิบัตร

กดเลือกสิทธิบัตรในผลลัพธ์จากการสืบค้นฐานข้อมูลสิทธิบัตรเพื่อดูข้อมูลของสิทธิบัตร

![](_page_24_Picture_112.jpeg)

![](_page_24_Picture_3.jpeg)

![](_page_24_Picture_4.jpeg)

## การส่งออกรายการผลลัพธ์การสืบค้นฐานข้อมูลสิทธิบัตรในรูปแบบ CSV

กดปุม และกดเลือก "CSV" เพื่อดาวนโหลดผลลัพธจากการสืบคนในรูปแบบ CSV

![](_page_25_Picture_52.jpeg)

![](_page_25_Picture_3.jpeg)

![](_page_25_Picture_4.jpeg)

#### การส่งออกรายการผลลัพธ์การสืบค้นฐานข้อมูลสิทธิบัตรในรูปแบบ XLSX

กดปุ่ม <sub>ดานโหลดผลลัพธ์</sub> - และกดเลือก "XLSX" เพื่อดาวน์โหลดผลลัพธ์การสืบค้นในรูปแบบ XLSX

![](_page_26_Picture_54.jpeg)

![](_page_26_Picture_4.jpeg)

![](_page_26_Picture_5.jpeg)

## การดูประวัติการสืบค้นฐานข้อมูลสิทธิบัตร

![](_page_27_Picture_9.jpeg)

![](_page_27_Picture_2.jpeg)

![](_page_27_Picture_3.jpeg)

## การดูรายงานค่าร้อยละจากผลลัพธ์การสืบค้นฐานข้อมูลสิทธิบัตร

กดเล ื อก เ<sub>รียยละค่าสัมพัทธ์</sub> เพื่อดูรายงานค่าร้อยละจากผลลัพธ์การสืบค้นฐานข้อมูลสิทธิบัตร

![](_page_28_Picture_93.jpeg)

![](_page_28_Picture_3.jpeg)

![](_page_28_Picture_4.jpeg)